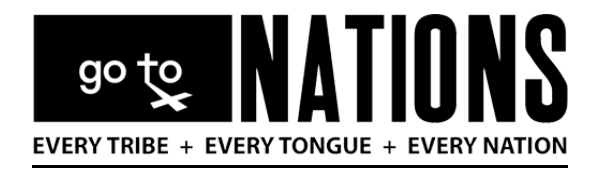

## **Missionary NationBuilder Login and Management Tutorial**

## **Why NationBuilder?**

As a Go To Nations Missionary, you can

- CONNECT and TRACK the engagement of your social media accounts to the "back end" of our gotonations.org website (the NationBuilder tool),
- CHECK online donations made through the gotonations.org website (these are reported "realtime").

NOTE: "The Key" at https://gocalvary.com/dataserver/REsnap is still the OVERALL donation tracking tool, including both checks mailed to the WHQ, gifts in-kind, and other cash gifts. They Key also records online donations, but not in "real time."

## **Get Connected**

The NB (NationBuilder) system is designed for tracking social media and web donations. Each missionary was given a GTN email address which is required to log into the NB system. From the GTN Website, scroll to the bottom of any page to the footer. There you will see the Missionary Login button. Clicking this button take you to the new MyGTN portion of the website. You must enter your password (GoTo10:40) to get to the MyGTN site. Once in the MyGTN site, scroll to the bottom and click the Missionary NationBuilder Login button. (See image below)

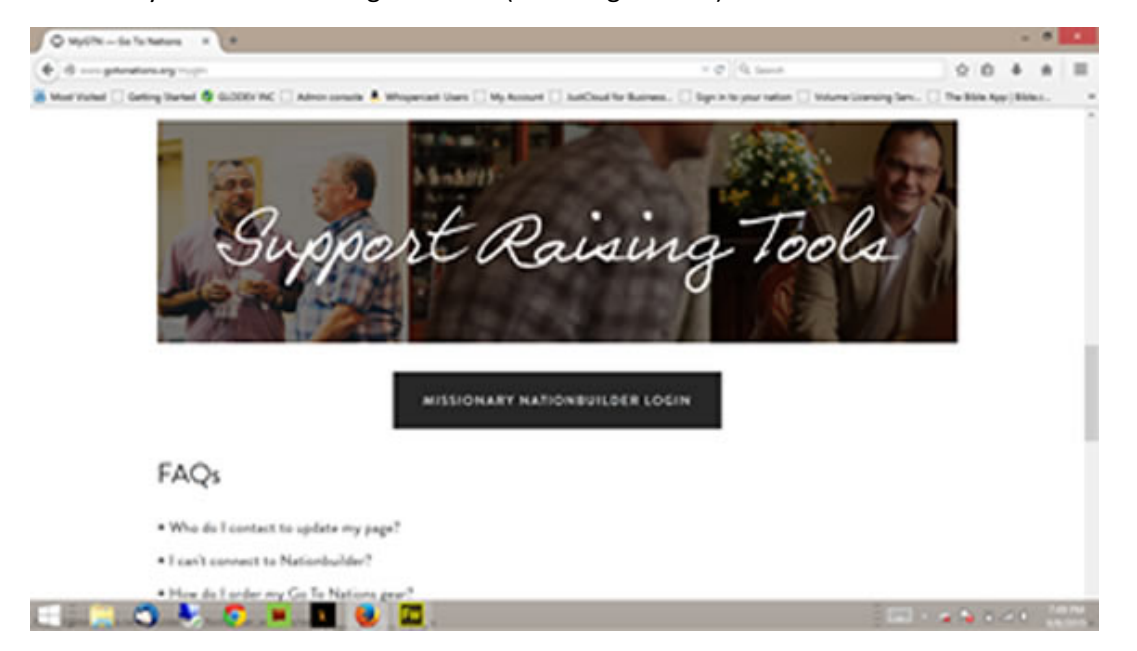

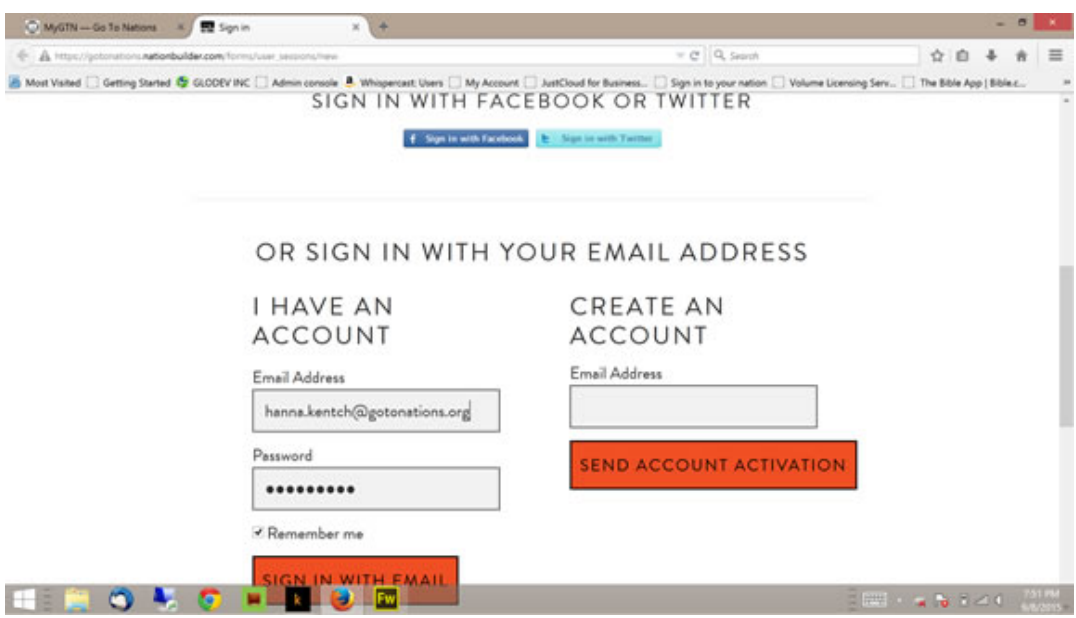

Next, enter your GTN email address and password (GoTo10:40). (see image below)

Once you are logged in, you will see you Dashboard which is an overview of your activity.

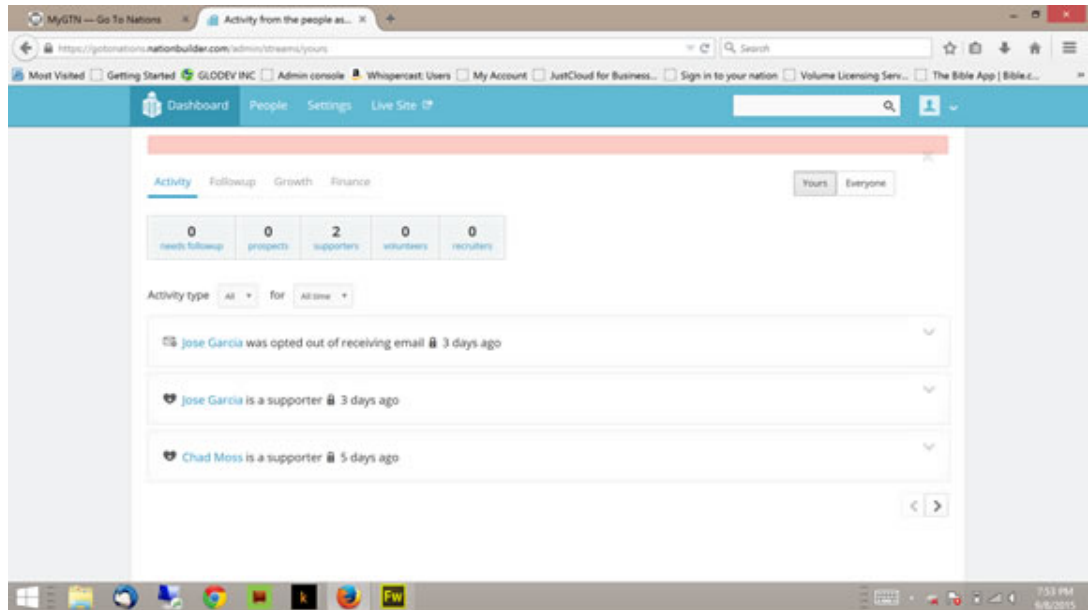

You can click on Settings to edit your personal info, change password, etc.

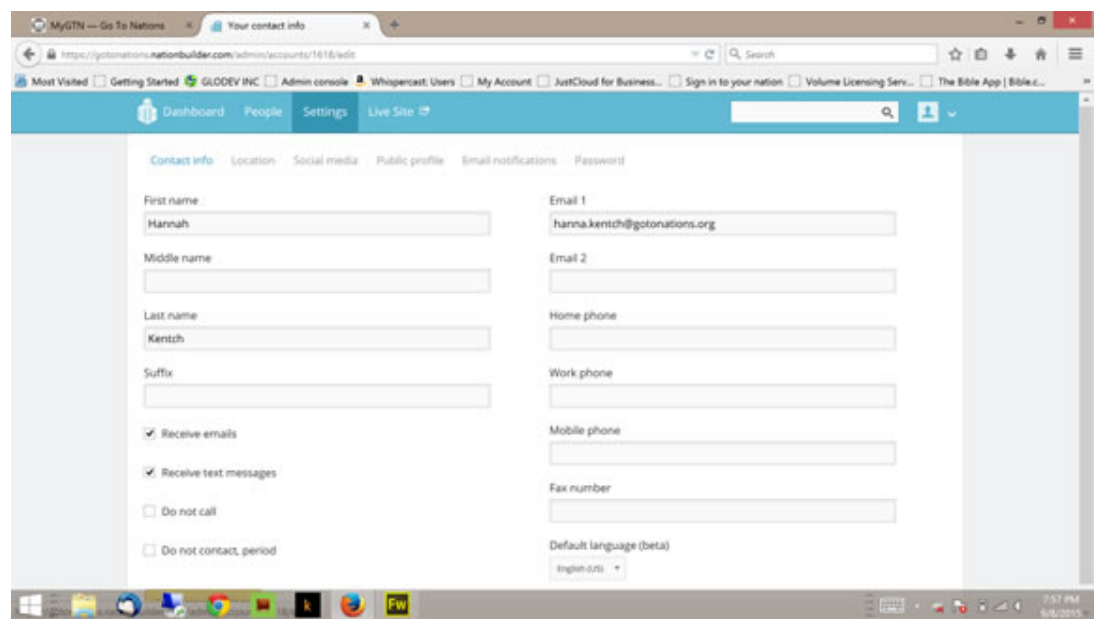

Click on Social media to connect your social media accounts so you can post once to all at the same time. Also, once your social media is connected NB tracks all activity in one place and it will appear on your Dashboard.

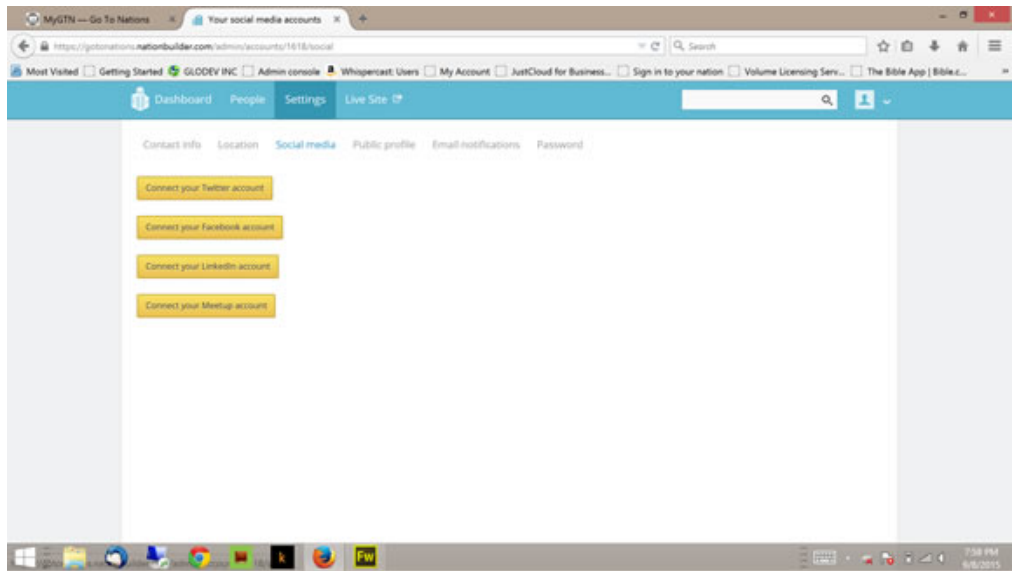

Click on Email notifications to manage all options to receive email when there is activity.

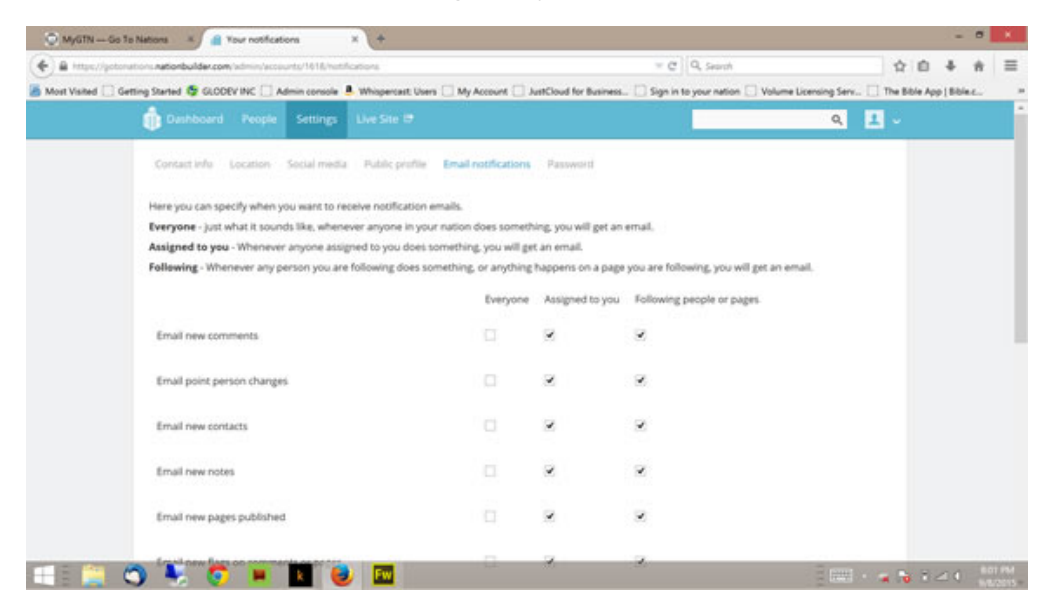

Click on People to see all your on-line supporters and prospects gained through social media.

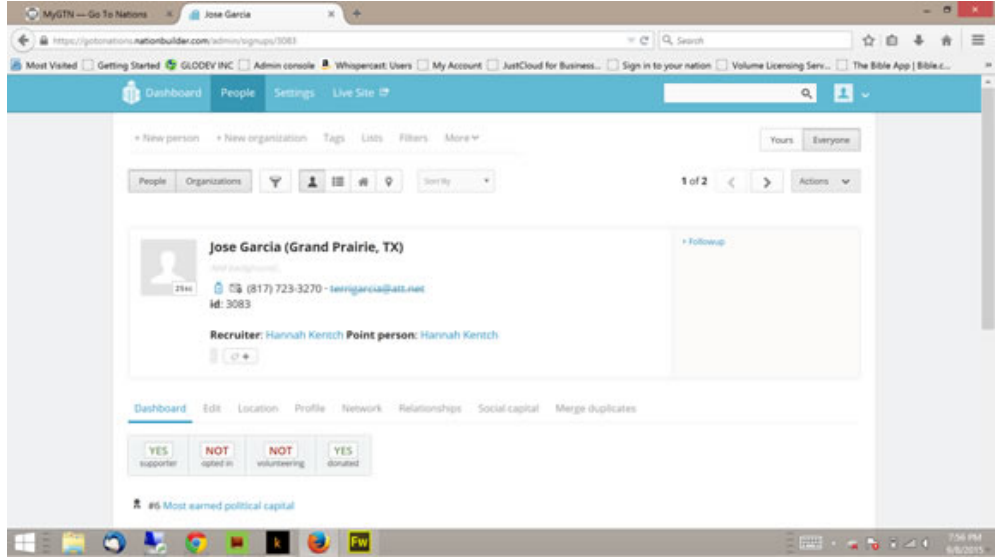

While in People, click on Follow Up and then select type of follow up from the drop down list.

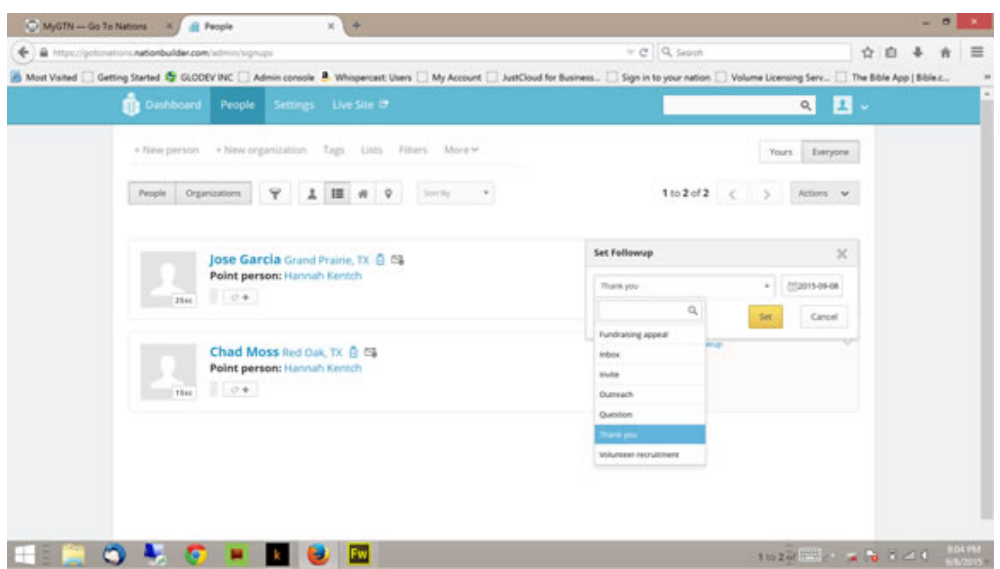

While in People, click on a person's contact to open the communication editor where you can communicate directly with a supporter/prospect from within NB.

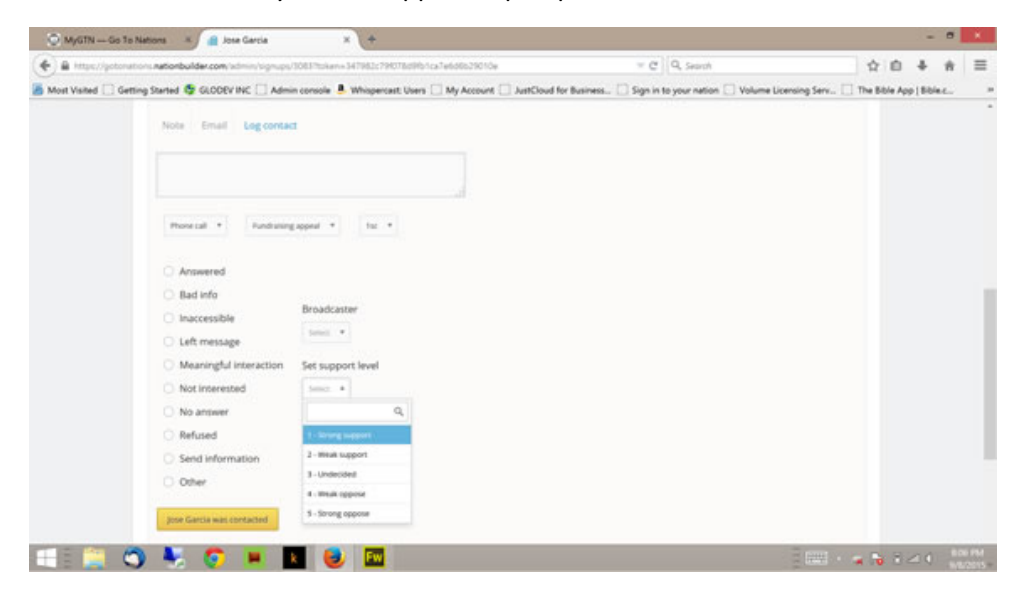

Now you are ready to use the NB Support System! Enjoy and please use this tool to enhance your Partner Base.

Blessings!